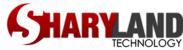

# Sharyland ISD Password Recovery Contacts by Application

Computer (Windows) Login:

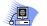

- Call the technology help desk at x1070
- Work through your campus librarian to place a Tech Request

Outlook Web Mail (teacher e-mail):

- Same credentials as Computer login •
- Call the technology help desk at x1070
- Work through your campus librarian to place a Tech Request

PDAS, Aware, Workshop, and Helpdesk (Eduphoria School Objects):

- Same credentials as Computer login •
- Call the technology help desk at x1070
- Work through your campus librarian to place a Tech Request

Skyward (Gradebook, Skyward Student, Skyward Finance, and Skyward Web):

- Gayle Acosta, PEIMS contact via e-mail only
- SATWARD" backup contact is Wally Reyes

**Skyward Student & Family Access** 

- All account control is handled at your campus
- SET WARD Ask campus PEIMS clerk for name of campus designee

### Avatar:

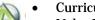

Curriculum Department - x1097 Nelsa Palacios – contact via e-mail

## **C-Scope:**

- Nelsa Palacios, Curriculum Department x1097
- **Campus Librarian**
- **Place a Tech Request**

## SEMS:

**Contact Human Resources Department** 

## SchoolWires:

- SISD Web Master - x1017
- **Place a Tech Request**

## Success Maker:

- **Campus Lab Manager**
- **Place a Tech Request**

Textbooks (Paper, Digital Textbook Adoptions, Online Books, etc):

- **Campus Textbook Coordinator**
- Curriculum Department, Gaby Puga x1096

## Voicemail:

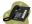

**Place a Tech Request** 

**Other Applications:** 

- Check with your Campus Librarian
- **Place a Tech Request**